### Bug#17134

# 1) No item category search configured.<br>Item types administration

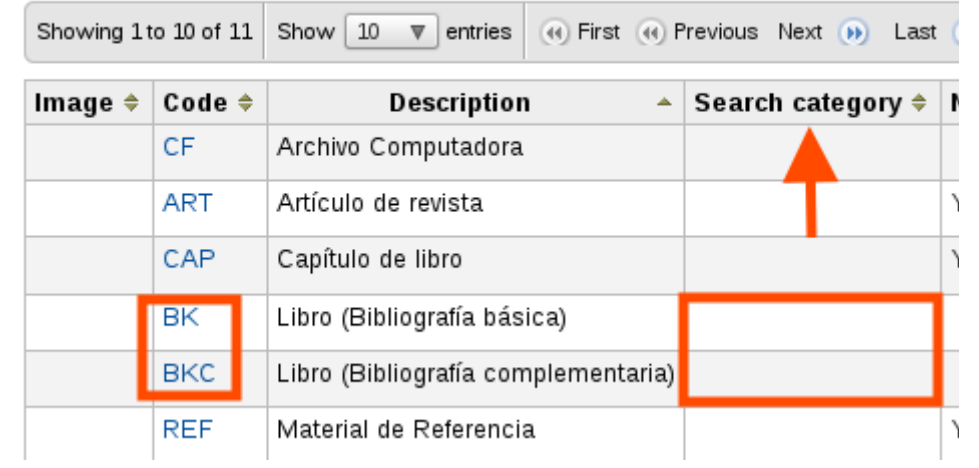

### 2) Now search each item type (BK and BKC)

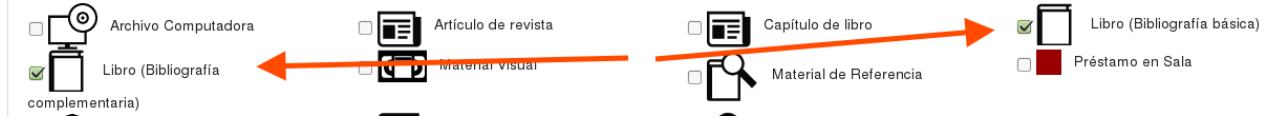

#### 3) See results: no keyword selected

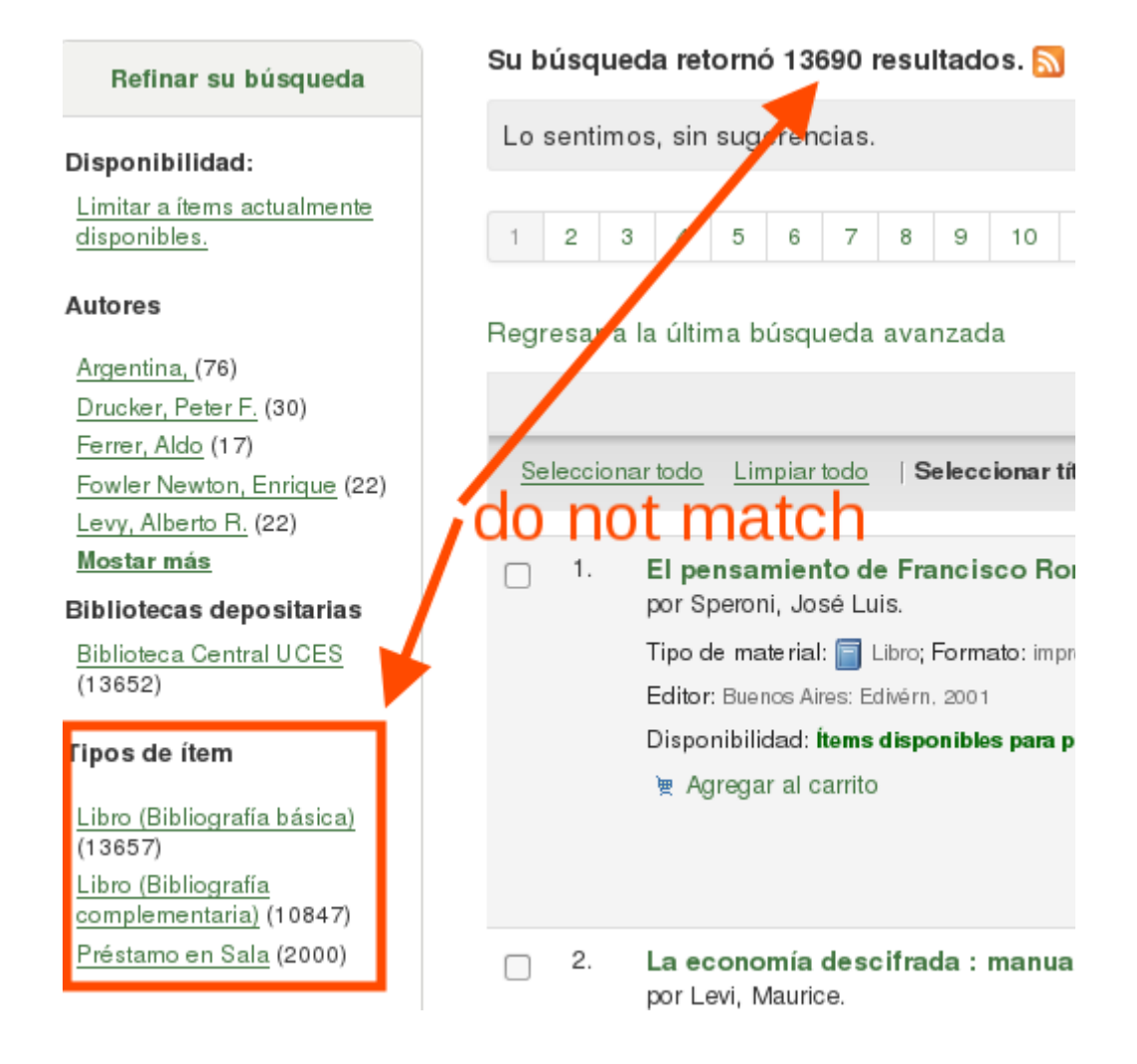

4) New search results. Keyword: "economía"

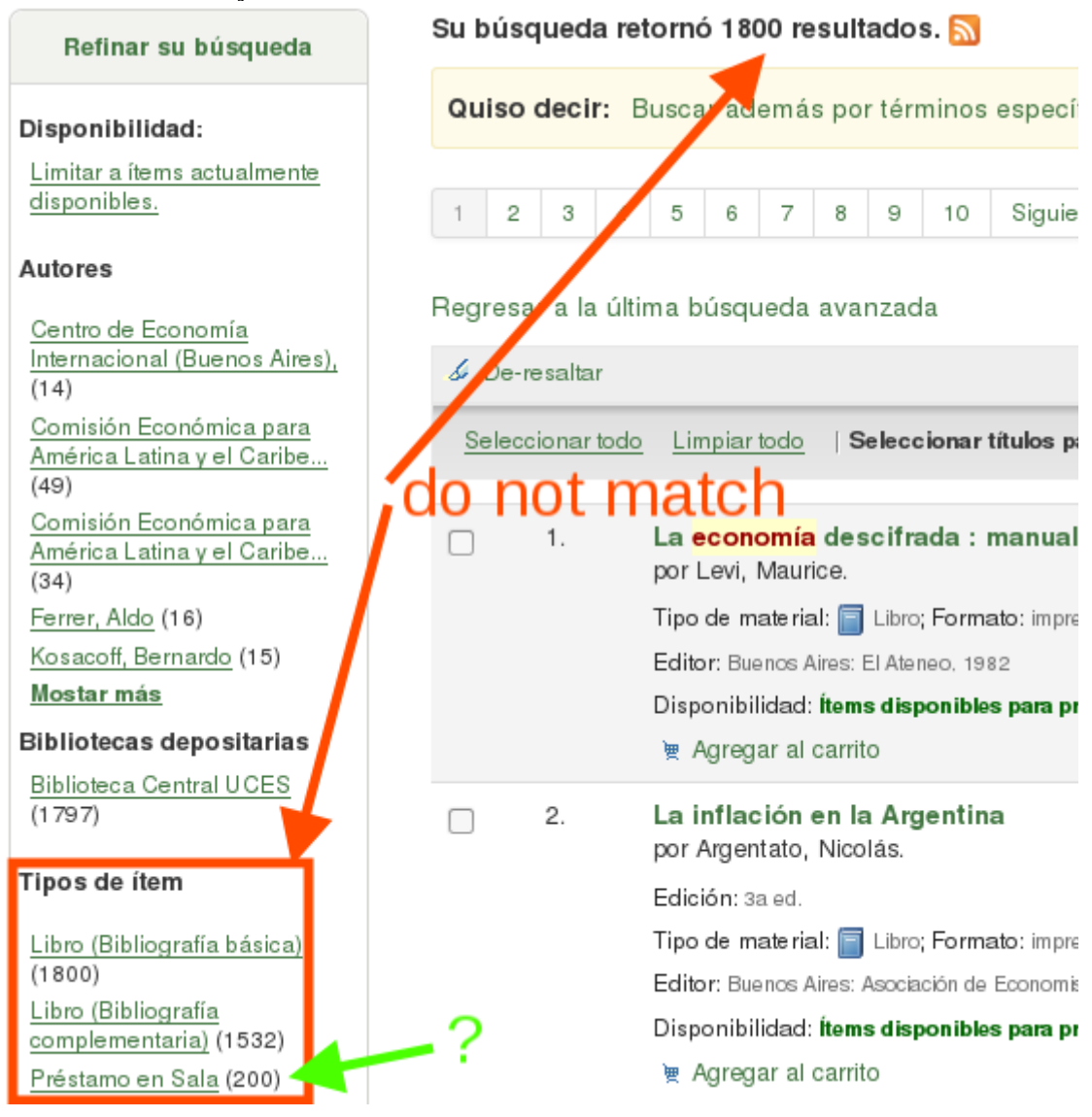

# 5) Now Search Category configured<br>**Item types administration**

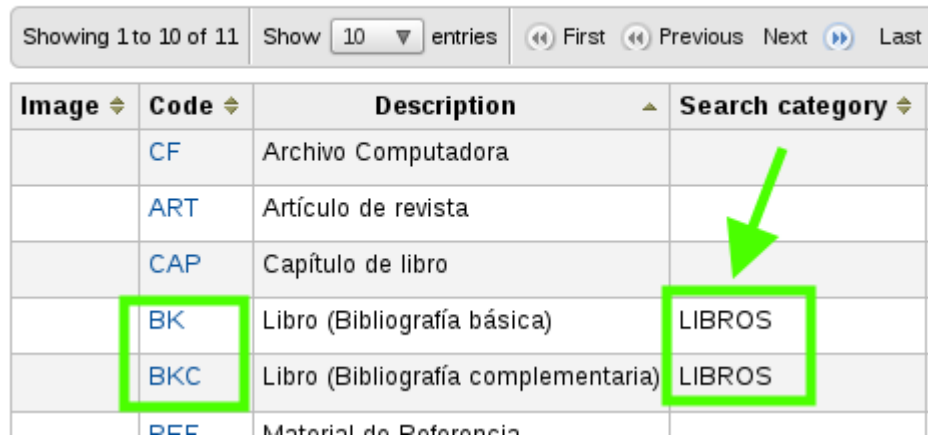

## 6) Search for "LIBROS" category. No keyword informed.

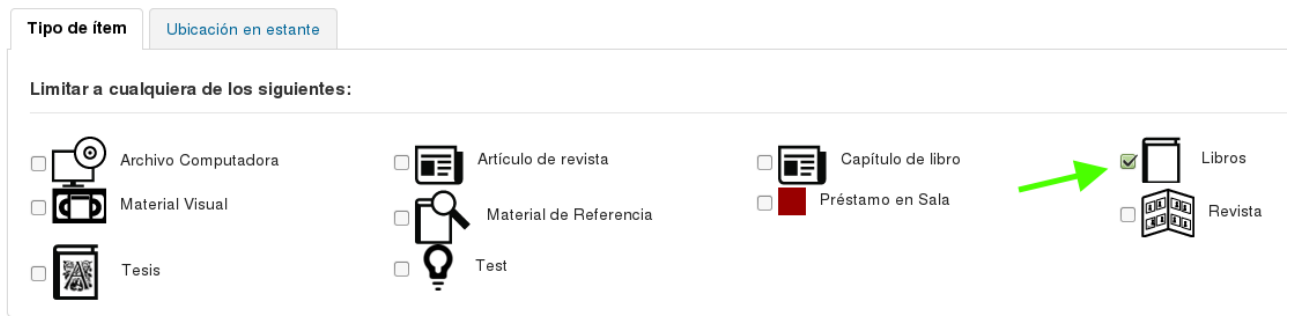

#### 7) Results: same step 3

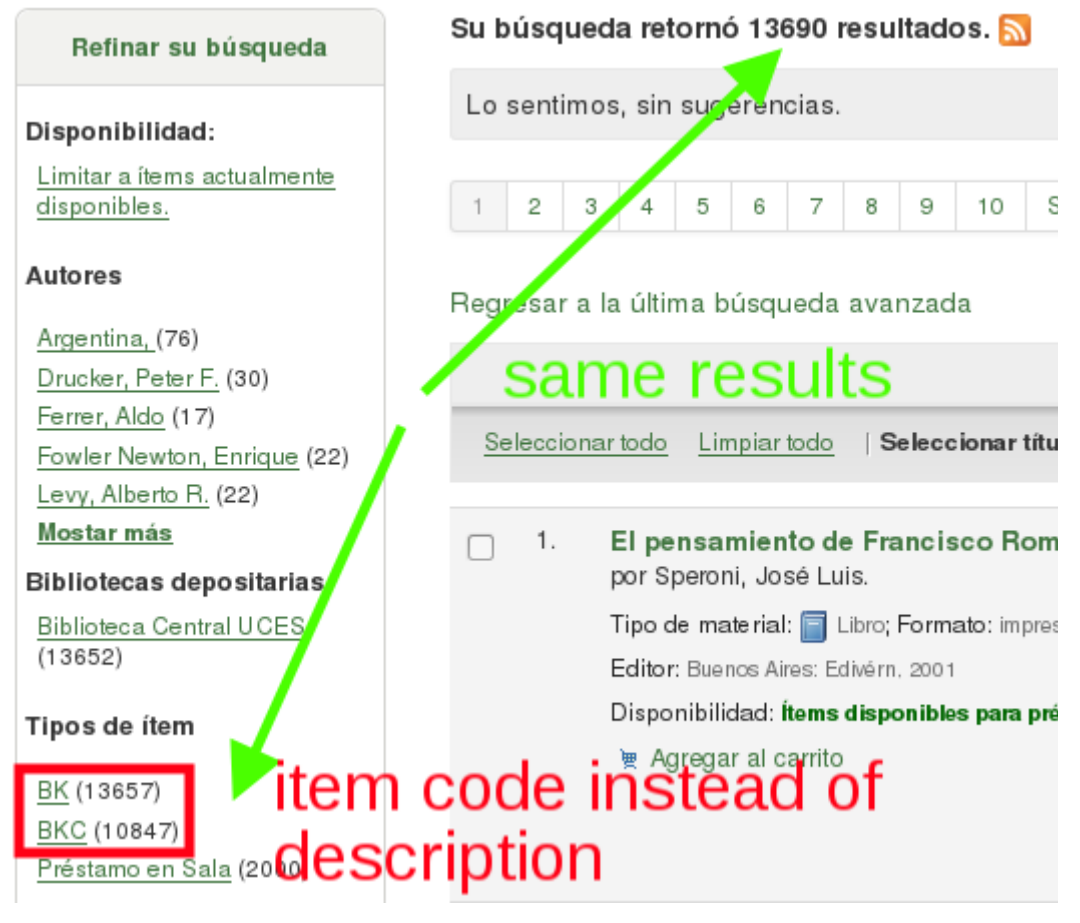